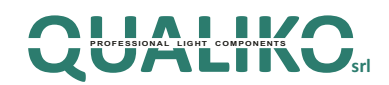

Tuya Smart offre l'esperienza più completa di controllo per la tua casa intelligente. Controlla l'illuminazione della tua casa ed altri dispositivi domestici direttamente dal tuo device.

#### **Premessa fondamentale: disporre di connessione Wi-Fi**

Ecco una guida passo a passo:

### **1. SCARICA E INSTALLA L'APPLICAZIONE**

Scarica l'App Tuya Smart da Google Play o dall'App Store di iOS. Su tutti i device che intendi utilizzare

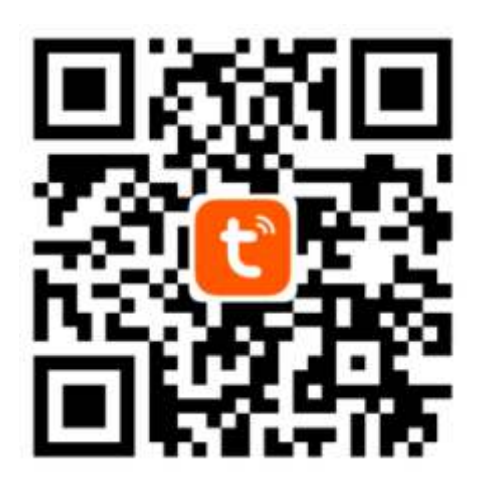

### **2. REGISTRATI E FAI IL LOGIN**

Apri l'App Tuya (Fig.1) e registrati, dopo aver letto le politiche sulla privacy, attraverso il tuo numero di telefono , oppure tramite la tua email (fig.2)

Premi su "Ottieni codice di verifica" per ricevere un sms (o una email) con il codice (fig.3).

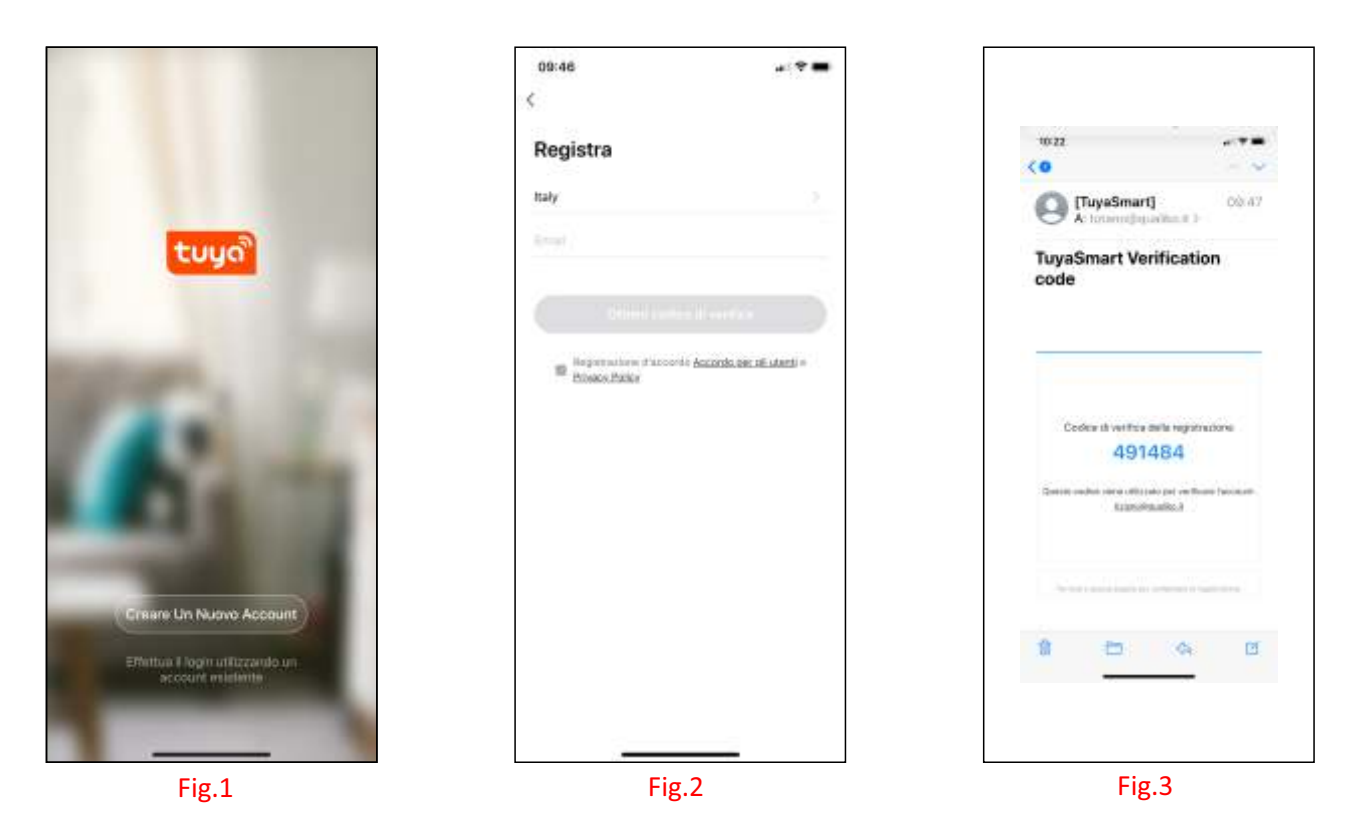

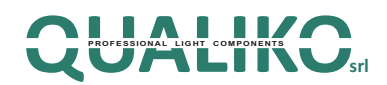

Inserisci il codice di verifica ricevuto da Tuya (Fig.4) , a questo punto ti chiede di inserire una TUA password personale (Fig.5)

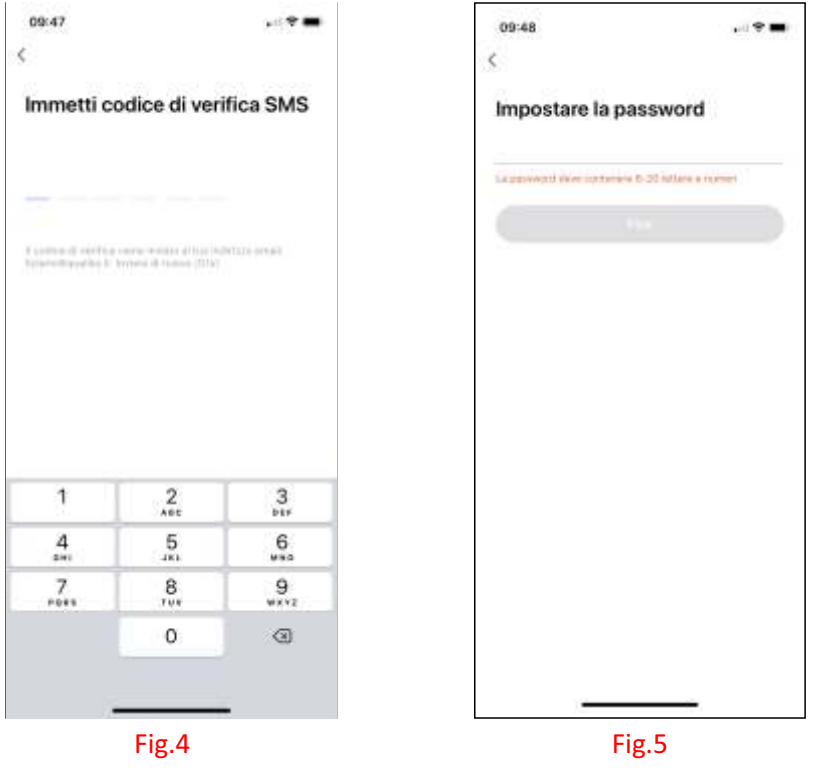

## **3. AGGIUNGI UN DISPOSITIVO**

Procedi all'inserimento di un dispositivo (Fig.6).

Scegli il tipo di dispositivo da inserire, nel caso di un prodotto QUALIKO si tratterà ILLUMINAZIONE (Fig.7) e, nella schermata successiva Dispositivi di illuminazione (BLE) (Fig.8)

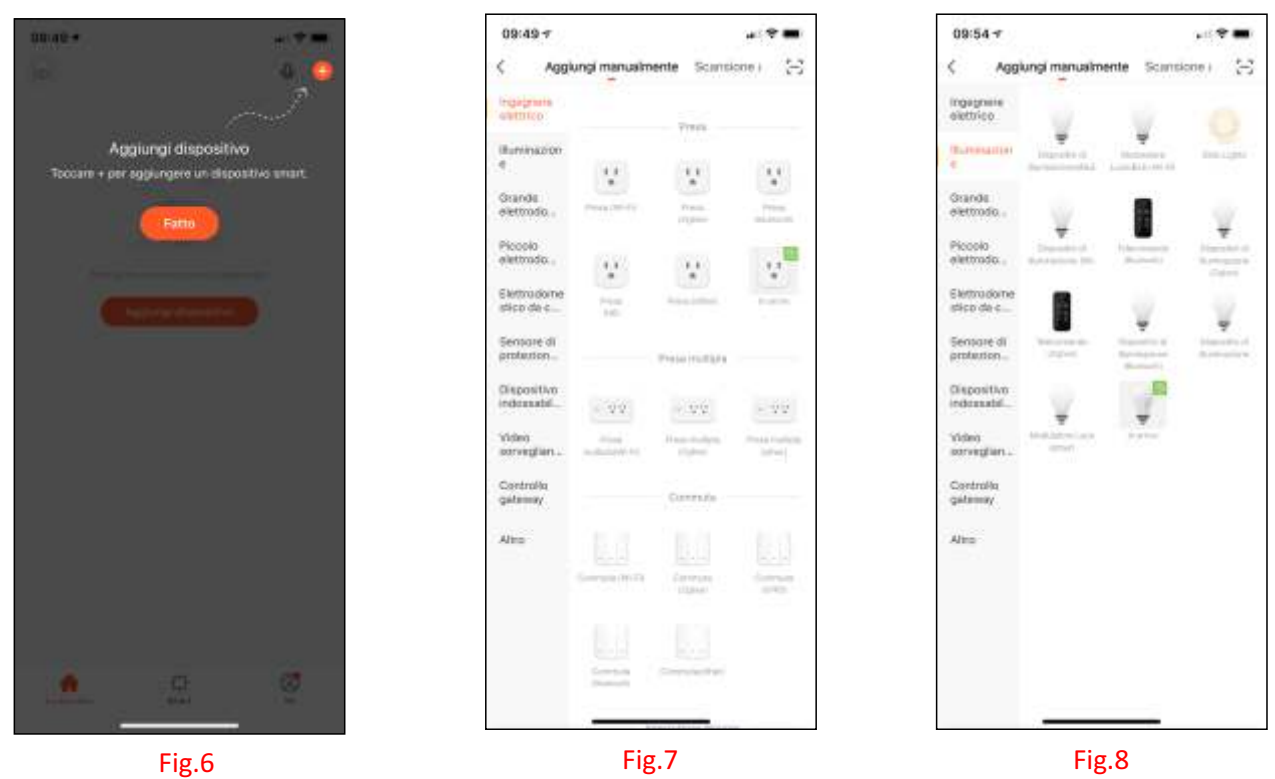

# **PROFESSIONAL LIGHT COMPONENTS** ד כ

### Accendere il dispositivo (Fig.9)

Accendere e spegnere il dispositivo più volte, la sequenza corretta è ON – OFF – ON – OFF – ON (tramite interruttore elettrico, oppure inserendo e togliendo la spina; gli intervalli non devono essere troppo rapidi ( Fig.10)

A questo punto il dispositivo inizia a lampeggiare ed è pronto per la connessione (Fig.11)

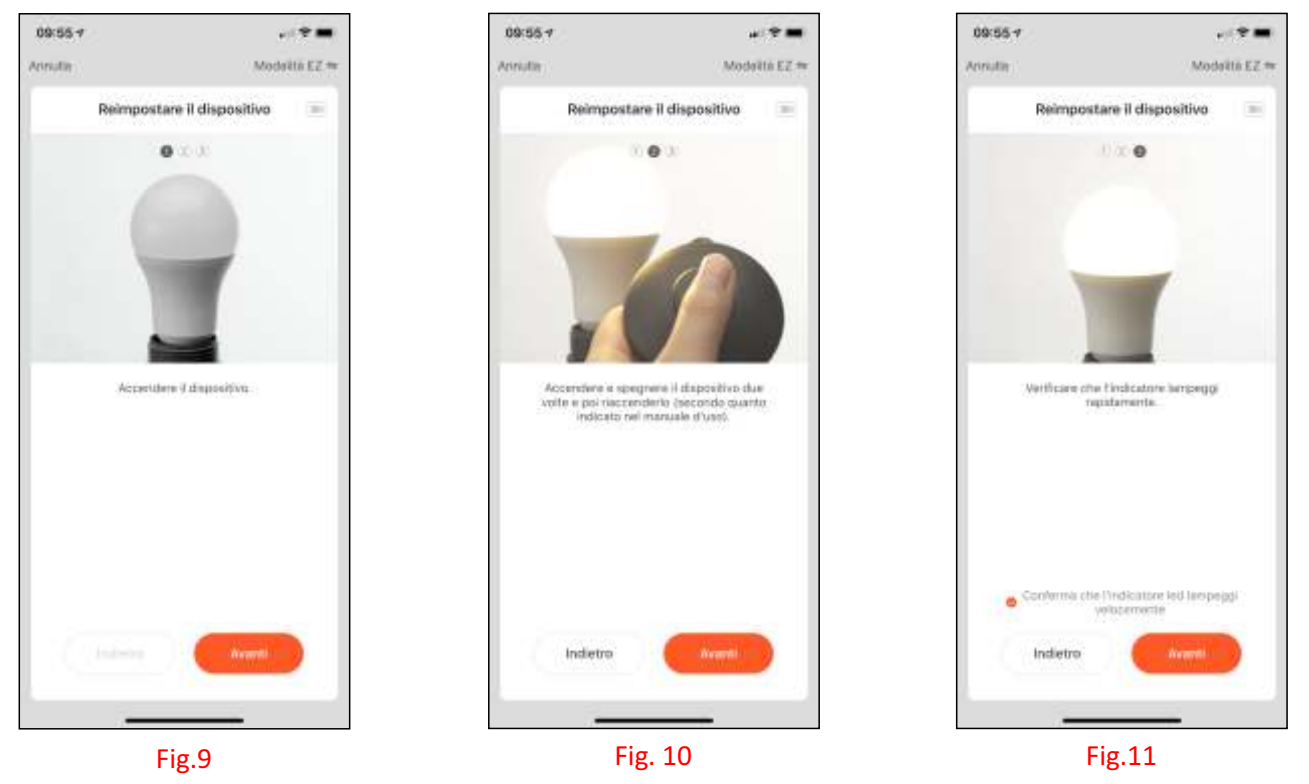

Il sistema inizia a cercare il dispositivo (Fig.12) e, una volta che è stato configurato con successo (Fig.13) ti chiederà di rinominarlo a tuo piacimento. Dopo di che il suo nome comparirà in lista nella schermata (Fig. 14).

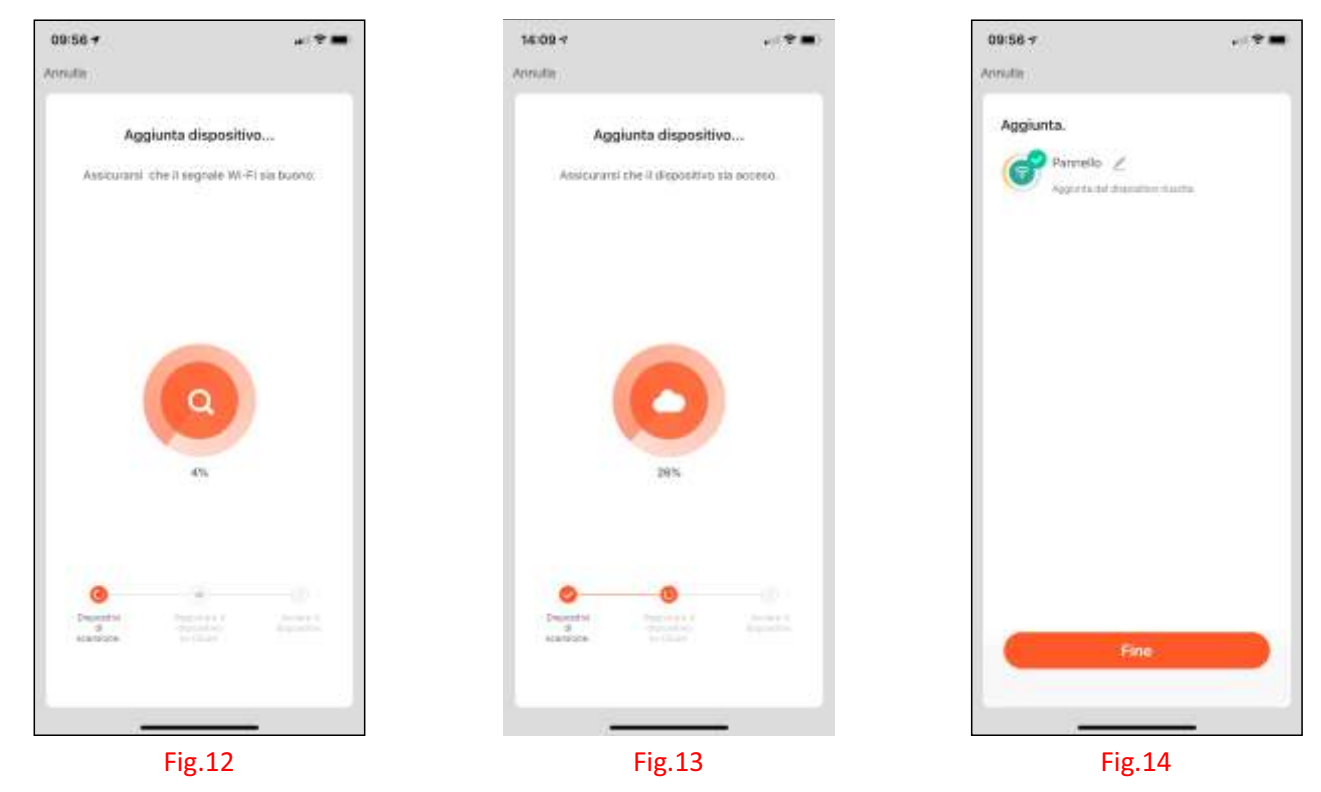

**QUALIKO Srl** Via Dell'Acqua 35 - 20027 Rescaldina (MI) - Italy - P.IVA e C.F. IT06883060961 - Tel. +39 0331 466695 - Fax +39 0331 468273 - www.qualiko.it - info@qualiko.it

# **PROFESSIONAL LIGHT COMPONENTS** "

## **4. CONTROLLA IL DISPOSITIVO**

Premi su di esso per entrare nella sua schermata di controllo e premi il tasto di accensione per attivarlo

Adesso puoi, tramite il tuo device, controllare il dispositivo: accensione – spegnimento – intensità della luce – temperatura di colore della luce (Fig.15-16)

Per inserire altri dispositivi premi sul simbolo + in alto a destra nella schermata e ripeti le operazioni di inserimento (fig.17)

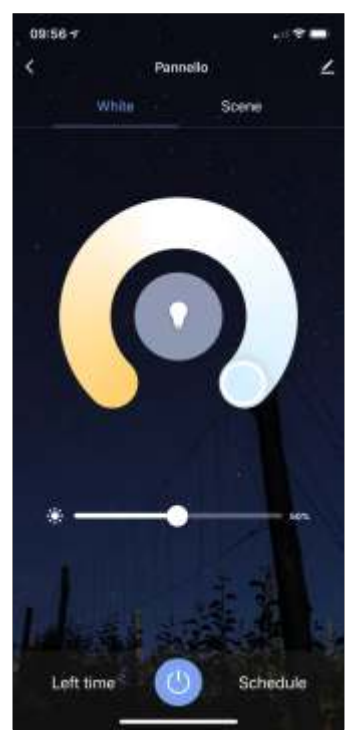

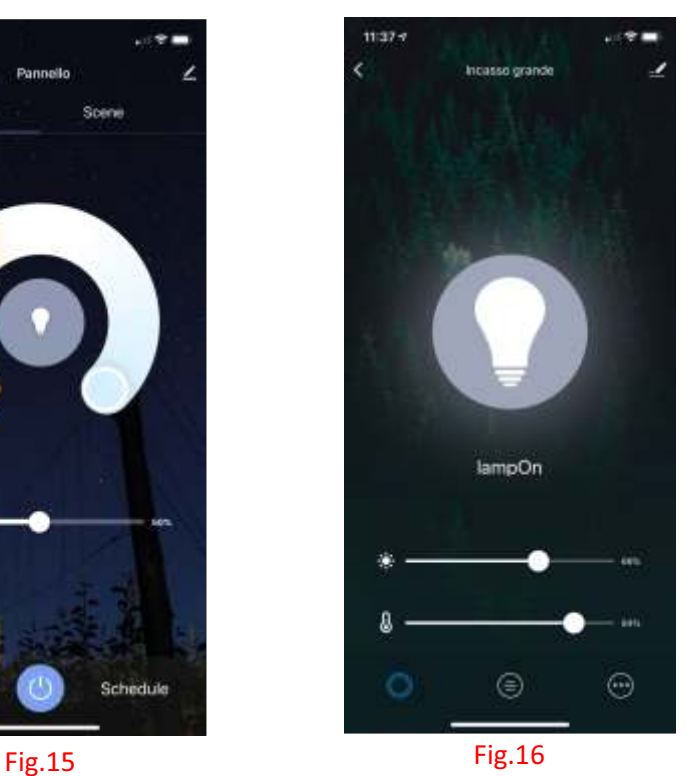

# 11:26 7  $\sim$  100 km n. e бa PRESA Incasso piccolo ncasso grand  $\circ$ Pannello Zero 430 Ø  $\circ$ **n** Fig.17

### **Crea un gruppo.**

Se hai acquistato due o più lampade e hai interesse che lavorino tutte a l'unisono devi:

selezionare un dispositivo (Fig.16), in alto a destra seleziona il simbolo della matita

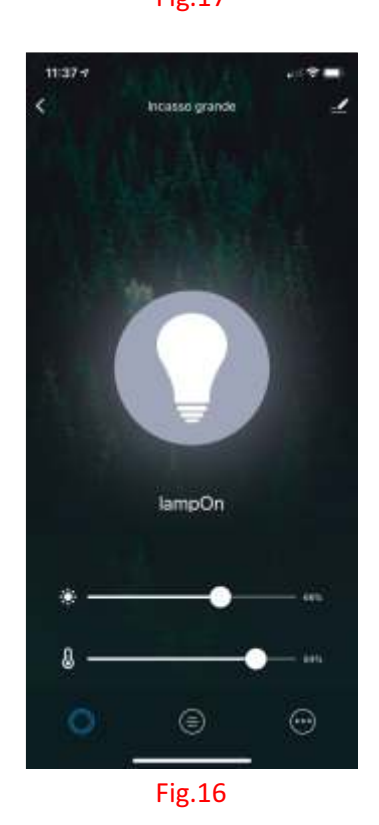

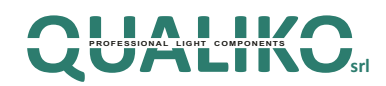

apparirà la schermata (Fig. 18), seleziona **Creare Un Gruppo** e seleziona i dispositivi da raggruppare. Il gruppo comparirà nella lista dei dispositivi e permetterà il controllo sincroni zzato delle luci (accensione, cambio colore, selezione della scena ( Fig.19)

Nominare il gruppo di dispositivi (Fig.20)

### Note:

Il controllo di gruppo è limitato a modelli uguali di lampade.

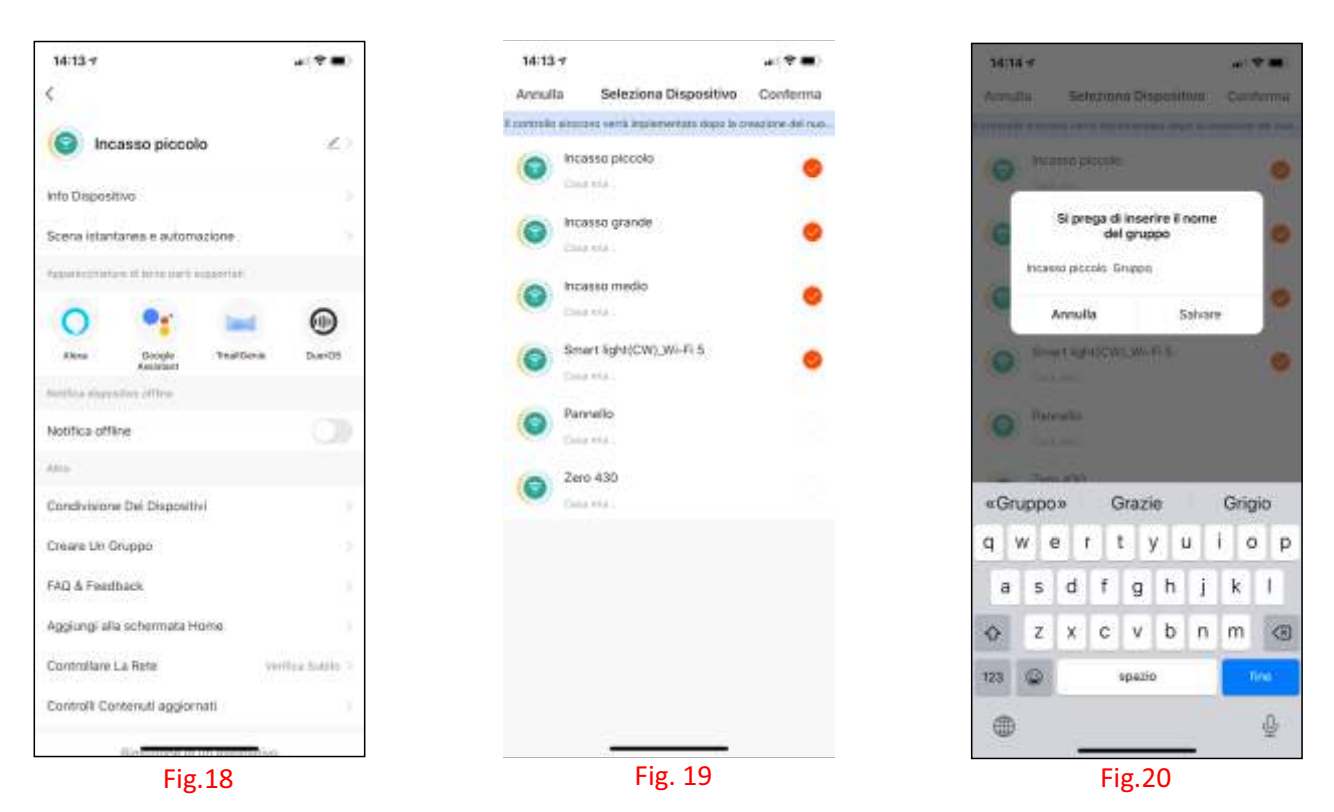

### **5. CONDIVISIONE**

È possibile condividere il dispositivo con un altro utente premendo sul simbolo della matita in alto a destra della schermata di controllo della luce (Fig.16) e selezionando "Condivisione Dei Dispositivi". Inserire quindi il numero di telefono o l'email della persona con cui si vuole condividere il controllo della plafoniera

### **6. INTEGRAZIONI**

### **Amazon Alexa**

Aggiungere la skill "Tuya Smart" per Amazon Alexa ed effettuare il L ogin con le credenziali Tuya per integrare i dispositivi.

### **Google Assistant**

Nella schermata di configurazione dispositivi cliccare su "Hai già configurato qualcosa?" per aggiungere un dispositivo compatibile con Google. A questo punto cercare "Tuya Smart" ed effettuare il login per integrare i dispositivi.

# **7. NOTE**

1) Per ripristinare le impostazioni di fabbrica la procedura è: ON – OFF – ON – OFF – ON (tramite interruttore elettrico; gli intervalli non devono essere troppo rapidi).